# 使用RBE和DHCP配置Cisco 6400 ATM介面

目錄

簡介 必要條件 需求 採用元件 慣例 背景資訊 設定 網路圖表 組態 驗證 疑難排解 相關資訊

## 簡介

本檔案將提供連線到思科6130數位使用者線路存取多工器(DSLAM)的思科827數位使用者線路 (DSL)路由器的範例設定,該路由器終止於思科6400通用存取集中器(UAC)上。

必要條件

### 需求

本文件沒有特定需求。

採用元件

本文中的資訊係根據以下軟體和硬體版本:

- 採用IOS®軟體版本12.1(1)XB的思科827-4V使用者端裝置(CPE)。
- Cisco 6400 UAC-NRP IOS軟體版本12.1(1)DC1(外部DHCP伺服器)或12.2(2)B(IOS DHCP伺服器)。
- Cisco 6400 UAC-NSP IOS軟體版本12.0(4)DB。
- Cisco 6130 DSLAM-NI2 IOS軟體版本12.1(1)DA。

本文中的資訊是根據特定實驗室環境內的裝置所建立。文中使用到的所有裝置皆從已清除(預設 )的組態來啟動。如果您的網路正在作用,請確保您已瞭解任何指令可能造成的影響。

### 慣例

如需文件慣例的詳細資訊,請參閱[思科技術提示慣例](//www.cisco.com/en/US/tech/tk801/tk36/technologies_tech_note09186a0080121ac5.shtml)。

### 背景資訊

Cisco 827配置有RFC1483橋接和整合路由和橋接(IRB)。Cisco 827允許乙太網段上的PC從6400後 面的DHCP伺服器或6400 IOS DHCP伺服器獲取地址。此外,還將BVI地址配置為從DHCP伺服器 獲取地址和預設路由。Cisco 6400非同步傳輸模式(ATM)介面設定為路由橋接封裝(RBE),並設定為 與外部DHCP伺服器或NRP上的IOS DHCP伺服器協同運作。

對於Cisco 6400,Cisco 6400節點路由處理器(NRP)上的ATM RBE功能通過橋接RFC1483乙太網流 量從末節橋接LAN路由IP。在路由橋接模式下設定的ATM介面上接收的橋接IP封包會透過IP標頭路 由。這些介面利用了常用於DSL訪問的末節LAN拓撲的特性,提供了比IRB更高的效能和靈活性。

此外,DHCP客戶端的主機路由會在分配IP地址時自動新增到6400路由表中。釋放DHCP地址時 ,會從路由表中刪除主機路由。

### 設定

本節提供用於設定本文件中所述功能的資訊。

注意:要查詢有關本文檔中使用的命令的其他資訊,請使用<mark>[命令查詢工具](//tools.cisco.com/Support/CLILookup/cltSearchAction.do)([僅限註](//tools.cisco.com/RPF/register/register.do)</mark>冊客戶)。

#### 網路圖表

本文使用圖1和圖2所示的網路設定:

圖1 — 場景1

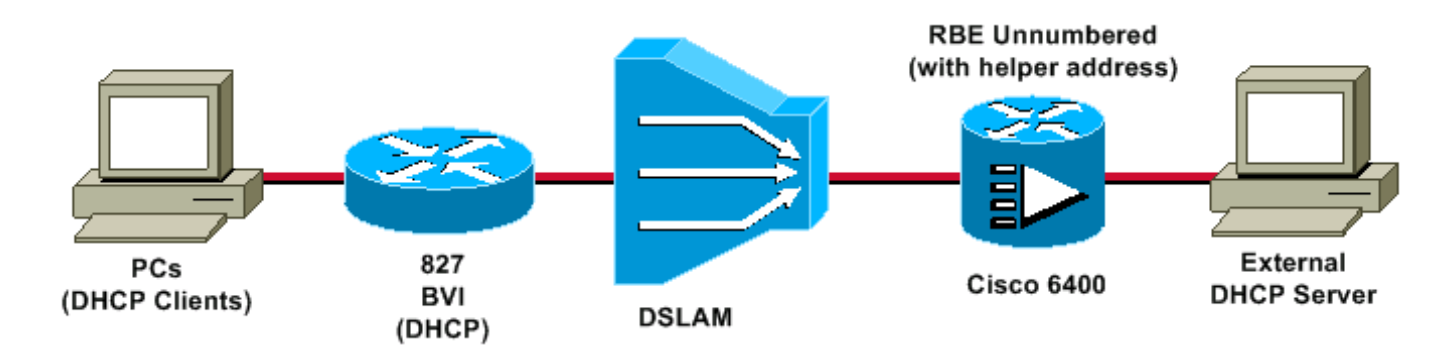

圖2 — 場景2

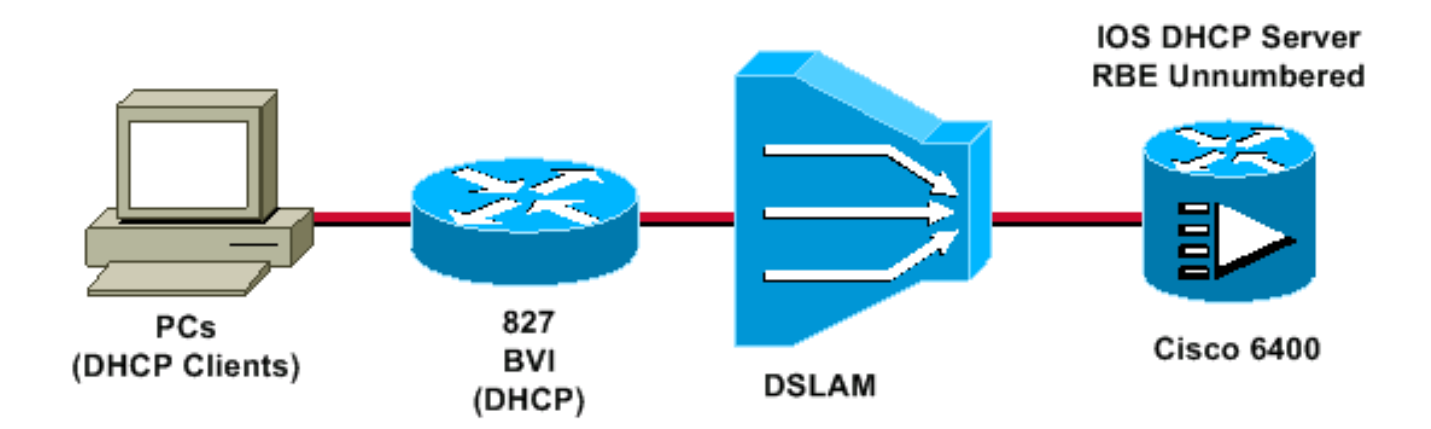

### 組態

本檔案會使用以下設定:

- 思科827
- Cisco 6400 NRP
- 6400偵錯(對外部DHCP伺服器使用RBE)
- 6400調試(使用RBE和IOS DHCP伺服器)

```
<#root>
Current configuration:
!
version 12.0
service timestamps debug datetime msec
service timestamps log datetime msec
!
hostname R1
!
ip subnet-zero
!
bridge irb
!
interface Ethernet0
 no ip address
 bridge-group 1
!--- Because the EthernetO is bridged to the WAN interface, !--- PCs behind the ethernetO can be setup
!
interface ATM0
 no ip address
 no ip directed-broadcast
  no ip mroute-cache
  no atm ilmi-keepalive
  pvc 4/100
  encapsulation aal5snap
  !
```

```
 bundle-enable
  bridge-group 1
 hold-queue 224 in
!
interface BVI1
 ip address dhcp client-id Ethernet0
!--- This command tells the BVI interface to get the address !--- from DHCP, and also to get the defau
!
ip classless
!---
Note
: The default route will be inserted into !--- the routing table automatically from the DHCP server, and
no ip http server
!
bridge 1 protocol ieee
 bridge 1 route ip
!
voice-port 1
 timing hookflash-in 0
!
voice-port 2
 timing hookflash-in 0
!
voice-port 3
 timing hookflash-in 0
!
voice-port 4
 timing hookflash-in 0
!
end
```

```
Cisco 6400 NRP
```

```
<#root>
Current configuration:
!
version 12.1
no service pad
service timestamps debug datetime msec
service timestamps log datetime msec
!
hostname NRP
!
redundancy
 main-cpu
 no auto-sync standard
 no secondary console enable
ip subnet-zero
!
interface Loopback1
```
 ip address 198.1.1.1 255.255.255.0 no ip directed-broadcast *!--- This address and mask must match the intended !--- scope and network configured on the external D.* ! interface ATM0/0/0 no ip address no ip directed-broadcast no ip mroute-cache no ATM ilmi-keepalive ! interface ATM0/0/0.4 point-to-point *!--- The interface ATM0/0/0.4 point-to-point uses IP !--- unnumbered Loopback1 for its IP address requirement*  ip unnumbered Loopback1 ip helper-address <dhcp server ip address> atm route-bridged ip PVC 4/100 encapsulation aal5snap ! interface Ethernet0/0/1 no ip address no ip directed-broadcast ! interface Ethernet0/0/0 no ip directed-broadcast ! interface FastEthernet0/0/0 no ip address no ip directed-broadcast full-duplex ! ip classless *!---* **Note** : For every DHCP client that is relayed an address, !--- a host route will be automatically inserted in end 6400偵錯(對外部DHCP伺服器使用RBE)

debug ip dhcp server events *Looks for existing binding. . .* 00:10:56: find\_or\_create(): Look for existing binding for: 00:10:56: find\_or\_create(): dhcp->chaddr = 616EF9BC 00:10:56: find\_or\_create(): dhcp->hlen = 6  $00:10:56$ : find\_or\_create(): dhcp->htype = 1 00:10:56: find\_or\_create: address = 124.124.124.1 00:10:56: find\_or\_create(): Creating new binding with data  $00:10:56$ : find\_or\_create(): dhcp->chaddr = 616EF9BC

```
00:10:56: find_or_create(): dhcp->hlen = 6
00:10:56: find_or_create(): dhcp->htype = 1
00:10:56: find_or_create: address = 124.124.124.1
!--- Forwards DHCP DISCOVER packet from the client to the !--- external DHCP server.
00:10:56: DHCPD: Received DHCPDISCOVER on UNNUM-IF
00:10:56: DHCPD: Forwarding reply on un-numbered intf
!--- Forwards the DHCP OFFER packet from the external DHCP server !--- to the client.
00:10:56: DHCPD: Unnum: Received DHCPOFFER
00:10:56: DHCPD: Server Address = 200.200.200.2
00:10:56: DHCPD: Giaddr Address = 124.124.124.1
00:10:56: find_or_create(): Look for existing binding for:
00:10:56: find_or_create(): dhcp->chaddr = 616EFBBC00:10:56: find_or_create(): dhcp->hlen = 6
00:10:56: find_or_create(): dhcp->htype = 1
00:10:56: find_or_create: address = 124.124.124.1
!--- Forwards the DHCP REQUEST packet from the client to the external !--- DHCP server.
00:10:56: DHCPD: Received DHCPREQUEST on UNNUM-IF
00:10:56: DHCPD: request_on_unnumif ():Real Server = 200.200.200.2
00:10:56: DHCPD: Forwarding reply on un-numbered intf
!--- Forwards the DHCP ACK packet from the DHCP server to the client.
00:10:56: DHCPD: Unnum: Received DHCPACK
00:10:56: DHCPD: lease time = 86400
!--- Adds a dynamic host route to the client into the routing table.
00:10:56: DHCPD: dhcpd_lookup_route: host = 124.124.124.2
00:10:56: DHCPD: dhcpd_lookup_route: index = 126
00:10:56: DHCPD: Adding new route to host 124.124.124.2
00:10:56: DHCPD: dhcpd_lookup_route: host = 124.124.124.2
00:10:56: DHCPD: dhcpd_lookup_route: index = 126
00:10:56: DHCPD: dhcpd_create_and_hash_route: host = 124.124.124.2
00:10:56: DHCPD: dhcpd_create_and_hash_route index = 126
00:10:56: DHCPD: dhcpd_add_route: lease = 86400
00:10:56: DHCPD: Server ID saved in Binding = 200.200.200.2
00:10:56: DHCPD: Server ID saved in Route block = 200.200.200.2
00:10:56: DHCPD: Giaddr Address = 124.124.124.1
```
6400調試(使用RBE和IOS DHCP伺服器)

debug ip dhcp server events

*Assigns an address to the client from the IOS DHCP server.*

23:19:09: DHCPD: assigned IP address 124.124.124.3 to client 0063.6973.636f.2d30.3030.302e.3063.3036.2e32.3339.342d.4256.31. 23:19:10: DHCPD: lease time = 86400

*Adds a dynamic host route to the client into the routing table.*

```
23:19:10: DHCPD: dhcpd_lookup_route: host = 124.124.124.3
23:19:10: DHCPD: dhcpd_lookup_route: index = 127
23:19:10: DHCPD: Adding new route to host 124.124.124.3
23:19:10: DHCPD: dhcpd_lookup_route: host = 124.124.124.3
23:19:10: DHCPD: dhcpd_lookup_route: index = 127
23:19:10: DHCPD: dhcpd_create_and_hash_route: host = 124.124.124.3
23:19:10: DHCPD: dhcpd_create_and_hash_route index = 127
23:19:10: DHCPD: dhcpd_add_route: lease = 86400
```
# 驗證

目前沒有適用於此組態的驗證程序。

# 疑難排解

目前尚無適用於此組態的具體疑難排解資訊。

### 相關資訊

- [使用RFC1483橋接,在RBE模式下在Cisco 6400上配置Cisco 827路由器](//www.cisco.com/en/US/products/hw/routers/ps380/products_configuration_example09186a008009413b.shtml?referring_site=bodynav)
- [DSL產品支援頁面](//www.cisco.com/cisco/web/support/index.html?referring_site=bodynav)

#### 關於此翻譯

思科已使用電腦和人工技術翻譯本文件,讓全世界的使用者能夠以自己的語言理解支援內容。請注 意,即使是最佳機器翻譯,也不如專業譯者翻譯的內容準確。Cisco Systems, Inc. 對這些翻譯的準 確度概不負責,並建議一律查看原始英文文件(提供連結)。